# Лабораторные работы по компьютерным методам обработки данных Аскарова А.С., Болегенова С.А.,

Рыспаева М.Ж., Волошина И.Э.

## Содержание

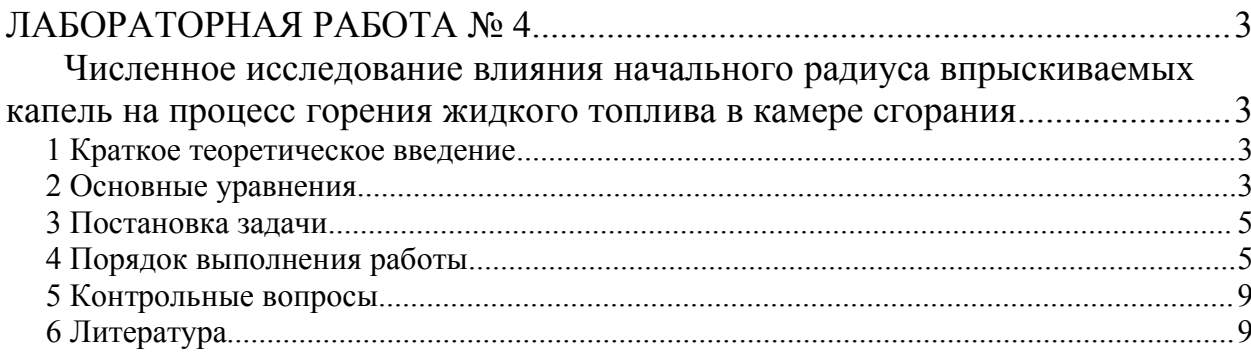

## **ЛАБОРАТОРНАЯ РАБОТА № 4**

## **Численное исследование влияния начального радиуса впрыскиваемых капель на процесс горения жидкого топлива в камере сгорания**

*Цель работы***:** изучение влияния начального радиуса впрыскиваемых капель на процесс горения жидкого топлива в камере сгорания с помощью компьютерного моделирования.

#### *1 Краткое теоретическое введение*

*Горением* называется самоподдерживающийся и самораспространяющийся физико-химический процесс превращения молекул топлива и окислителя в молекулы продуктов реакции. В зависимости от того, в каком агрегатном состоянии находятся топливо и окислитель, разделяют два вида горения: гомогенное горение – горение газов; гетерогенное – горение жидких и твердых топлив. При гомогенном горении химическая реакция идет в объеме, где есть топливо и окислитель, при таком горении большую роль может играть физический или химический процесс. При гетерогенном горении химическая реакция протекает на поверхности раздела фаз, большую роль здесь играют физические процессы: диффузии и конвекции.

В данной работе исследуется процесс горения распыленного топлива с учетом образования сажи, как одного из продуктов химической реакции горения. Капли жидкого топлива очень быстро испаряются, пары топлива смешиваются с окислителем (воздухом в камере сгорания), данная смесь воспламеняется и очень быстро сгорает. В данном случае процесс горения является гомогенным.

На процесс горения очень сильно влияют начальные условия, такие как температура, скорость капель топлива, конфигурация камеры сгорания, давление в камере и т.д. В данной лабораторной работе необходимо провести исследование влияния начального радиуса впрыскиваемых в камеру капель топлива.

#### *2 Основные уравнения*

Основные уравнения математической модели задачи о дисперсии и горении впрыска топлива [1] представлены ниже:

уравнение неразрывности для компоненты *m*:

$$
\frac{\partial \rho_m}{\partial t} + \vec{\nabla}(\rho_m u) = \vec{\nabla} \left[ \rho D \vec{\nabla} \left( \frac{\rho_m}{\rho} \right) \right] + \dot{\rho}_m^c + \dot{\rho}^s \delta_{m1}, \tag{1}
$$

уравнение импульса:

$$
\frac{\partial(\rho \vec{u})}{\partial t} + \vec{\nabla}(\rho \vec{u} \vec{u}) = -\frac{1}{a^2} \vec{\nabla} p - A_0 \vec{\nabla} \left(\frac{2}{3} \rho k\right) + \vec{\nabla} \vec{\sigma} + \vec{F}^s + \rho \vec{g},\tag{2}
$$

уравнение энергии:

$$
\frac{\partial(\rho I)}{\partial t} + \vec{\nabla}(\rho \vec{u}I) = -p\vec{\nabla}\vec{u} + (1 - A_0)\vec{\nabla}\vec{u} - \vec{\nabla}J + A_0 \rho \varepsilon + \dot{Q}^c + \dot{Q}^s, \quad (3)
$$

 $\Gamma \text{A}e \quad \vec{J} = -K \nabla T - \rho D \sum_{m} h_{m} \nabla \left( \frac{\rho_{m}}{\rho} \right),$ 

Уравнение изменения массы частицы имеет вид:

$$
\frac{dm}{dt} = -2\pi r_p (\rho D)_{air} (\hat{T}) \frac{Y_1^* - Y_1}{1 - Y_1^*} Sh_p.
$$
\n(4)

Уравнение движения частиц вдоль ее траектории имеет вид:

$$
\frac{d}{dt}\vec{u}_p = D_p(\vec{u}_g + \vec{u'}_g - \vec{u}_p) + \vec{g}, \frac{d}{dt}\vec{x}_p = \vec{u}_p.
$$
  
(5)  
 
$$
\text{The } D_p = \frac{3}{8} \frac{\rho}{\rho} \frac{\left| \vec{u}_g + \vec{u}'_g - \vec{u}_p \right|}{r_p} C_D(\text{Re}_p).
$$

Радиусы капель подчиняются квадратичному распределению:

$$
g(r) = \frac{1}{r} e^{-r/\overline{r}},\tag{6}
$$

Саутеровский средний радиус г<sub>32</sub> дается формулой:

$$
r_{32} = 3\bar{r} = \frac{r_1}{\frac{7}{3} + \frac{1}{8} \frac{p_d r_1^3}{a(T_{d1})} \dot{y}_1^2}.
$$
 (7)

Более подробно математическая модель, уравнения k-є модели турбулентности, а также модель химических реакций с учетом образования сажи приведены в лабораторной работе № 3 данной дисциплины.

Общий вид химической реакции горения топлива с образованием углекислого газа и воды:

$$
2C_xH_y+\left(2x+\frac{y}{2}\right)O_2\rightarrow 2xCO_2+yH_2O.
$$

#### 3 Постановка задачи

Камера сгорания представляет собой цилиндр (рис.1) высотой  $H$  и радиусом R, заполненный воздухом при температуре  $T$  и при давлении P.

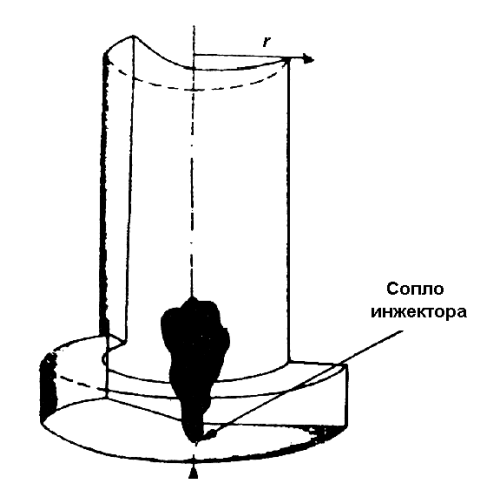

Рис.1. Геометрия камеры сгорания.

Жидкое топливо при температуре 300К впрыскивается в камеру сгорания через круглое сопло, расположенное в центре нижней части камеры. После впрыска происходит быстрое испарение топлива, пары топлива смешиваются с окислителем, и сгорание осуществляется в газовой фазе. Процесс горения жидкого топлива является быстро протекающим, и его длительность не превышает в среднем 4 мс.

3.1 Описание программы (файла со входными данными «itape»)

Основные входные данные находятся в файле «itape», начало которого имеет вид:

```
Modele de combustion Shell modifie
Suies.
                \Omegairest
  ipost
               \overline{1}20nx
               \overline{1}ny
               26
  nz
```
Подробное описание входных данных находится в файле «alphabetic», а также в описании компьютерной программы [1].

#### 4 Порядок выполнения работы

4.1 Откройте файл «itape» с помощью редактора программ (ConTEXT, UltraEdit) (предварительно сохраните этот файл, а также ехе-файл в отдельную папку).

4.2 Поменяйте вид топлива в строке 166 (вид топлива будет определен преподавателем), к примеру, вместо данной строки:

 $c7h16$  rhol  $0<sub>0</sub>$ 

#### запишите:

 $c12h26$  rhol  $0.0$ 

Запишите химическую реакцию для данного вида топлива, найдите стехиометрические коэффициенты реакции и поменяйте их значения в строках 221 и 222:

am7 1 11 0 0 0 0 0 0 0 0 0 0  $bm7$ 0 7 8 0 0 0 0 0 0  $0 \quad 0$ 

к примеру, для топлива c12h26 (додекан) эти значения будут равны, соответственно:

am7 2 37 0 0 0 0 0 0 0 0 0 bm7 0 0 0 24 26 0 0 0 0 0 0

4.3 Установите значение начального Саутеровского среднего радиуса капель 25 микрон. Саутеровский средний радиус в исходном файле обозначен как «smr» и он должен быть записан в единицах см. т.е. в таком виде:

 $2.500e-3$ smr

Сохраните сделанные изменения и запустите файл «soot.exe».

4.4 Повторите пункт 4.2 для Саутеровского среднего радиуса капель, равным 50 и 75 микрон.

4.5 После окончания вычисления вы получите несколько файлов с данными расчета. «Vigie.plt» или «Vigie.tec» - в этом файле содержатся данные для газа: поля концентрации компонентов реакции, скоростей, температуры и давления. «Particle.plt» или «Particle.tec» - файл. содержащий следующие данные: координаты (x, z), температуру и радиусы частиц.

4.6 С помощью программы TecPlot 7 получите анимации распределение частиц по размерам, распределение температуры частиц по высоте камеры, поля концентрации топлива, продуктов реакции  $(CO_2,$  "soot" - сажа, N2), температур газа для трех Саутеровских средних радиусов капель.

4.7 Для того чтобы построить графики, необходимо воспользоваться программой TecPlot 7. (Подробнее смотрите лабораторные работы №1 и  $N<sub>2</sub>$ ).

4.8 Чтобы построить распределение температуры частиц по высоте камеры с помощью файла «Particle.plt», необходимо поменять значения координатных осей:

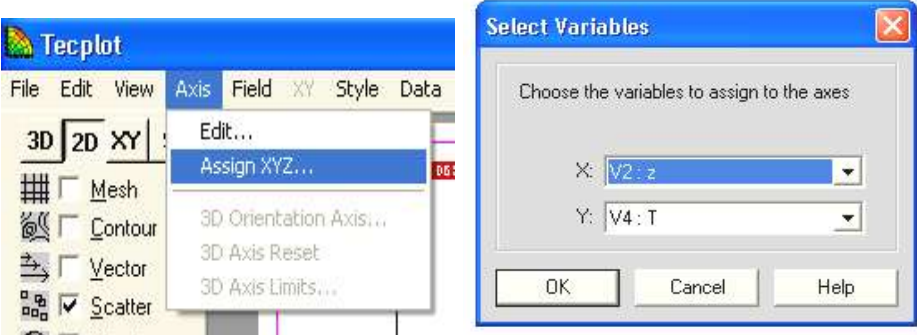

4.9 Слева внизу выберите Plot Attributes

| ⊞                |  |  |  |
|------------------|--|--|--|
| Plot Attributes. |  |  |  |
|                  |  |  |  |

4.10 Выделите все зоны и выберите в «Symbol Shape»  $\longrightarrow$  «Custom 1»: Mesh | Contour | Vector Scatter | Shade | Boundary | IJK | Dutline Symbol<br>Shape Zone<br>Num Zone<br>Name Zone<br>Grp Zone<br>Show Scat<br>Shov Fill Fill<br>Color Scat<br>Size Line<br>Thek Index<br>Skip Black fralti Red ult Green fulti Mialti ョ<br>10 11 12 13 Blue 010 .....<br>Mult Cvan Multi<br>Multi Yellow Purple White Close Custom 1 Help Custom<sub>2</sub> Custom 3  $300$   $\frac{E_{\text{L}}}{2}$  $111$ din din din din din d Custom 4  $0$   $0.25$   $0.5$   $0.75$  $\overline{1}$ 1.75 2 2.25 2.5 2.75 3 Custom 5 Custom 6 Custom 7 Custom 8 MultiColor

4.11 Нажмите Close, не забудьте после каждого изменения нажимать на кнопку Redraw слева на панели инструментов, чтобы применить изменения.

4.12 Выберите в «Outline Color» цветную «Multicolor». В меню «Fill», «Fill color» и «Scat Size» выберите один из вариантов.

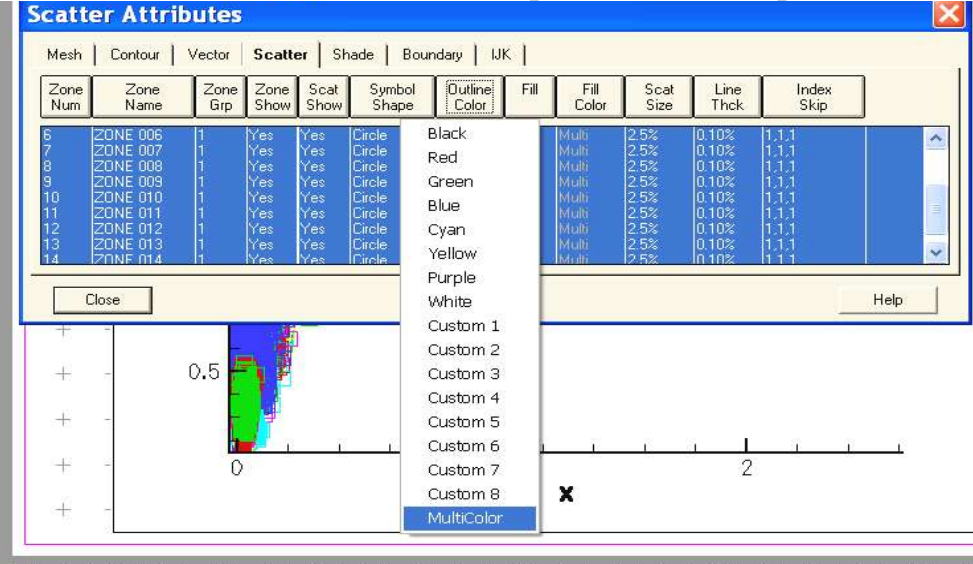

4.13 Не забудьте поменять координатные оси так, чтобы рисунок занимал максимальную область.

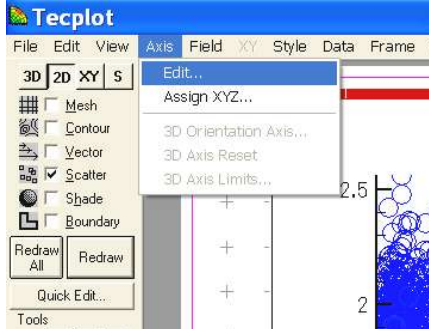

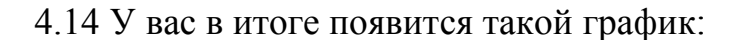

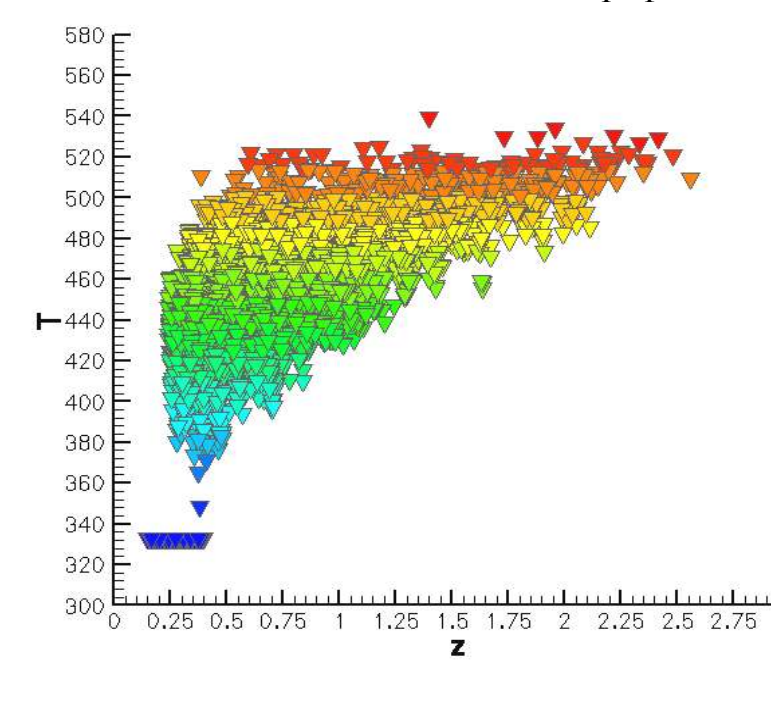

4.15 После построения графика создайте анимационные файлы необходимых распределений. Для этого зайдите в меню «Tools», затем «Animate», выберите «Zones» и отметьте галочкой «Create Animated Movie File» затем нажмите «Animate». Сохранить в свою папку.

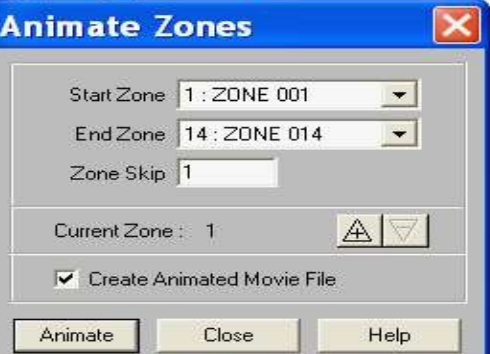

4.16 Зайдите в директорию C:\TECPLOT7\bin. Откройте программу FRAMER и с ее помощью откройте свой файл анимации.

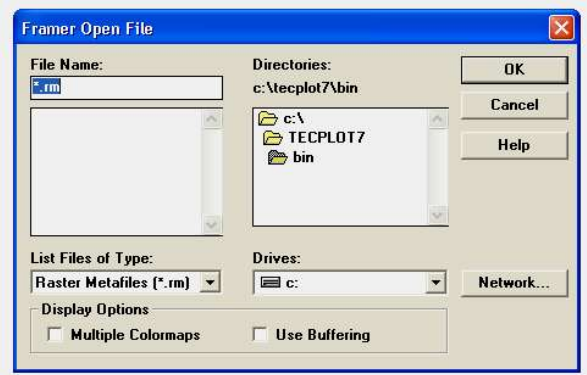

4.17 Постройте в программе Microsoft Excel или Mathcad кривые: зависимость максимальной температуры в камере сгорания от максимальной концентрации  $CO<sub>2</sub>$ , максимальной концентрации сажи, максимальной концентрации  $N_2$  для трех начальных Саутеровских средних радиусов.

4.18 Проведите сравнительный анализ полученных результатов. Сделайте выводы о горении впрыска жидкого топлива при изменении начальных условий.

#### *5 Контрольные вопросы*

5.1 Что такое горение? Приведите примеры различных видов горения.

5.2 Напишите формулу для Саутеровского среднего радиуса.

5.3 Как зависят вредные выбросы  $CO_2$ ,  $N_2$  и образование сажи от Саутеровского среднего радиуса?

5.4 Какое влияние оказывает Саутеровский средний радиус на распределение капель топлива в пространстве камеры сгорания?

5.5 В каком из трех исследуемых случаев температура в камере сгорания принимает наибольшее значение?

### *6 Литература*

6.1 *Amsden A.A., O'Rourke P.J., Butler T.D.* KIVA-II: A computer program for chemically reactive flows with sprays, Los Alamos. 1989, 160с.

6.2 *Gorokhovski M. and Borghi R.* Model of soot formation and oxidation in diesel engines. Journal of diesels, Transactions of SAE, 1993, 930075.

6.3 *Сполдинг Д.Б.* Горение и массообмен/Пер. с англ. Р.Н. Гизатуллина и В.И. Ягодкина; под ред. В.Е. Дорошенко. – М.: Машиностроение, 1985. -240 с

6.4 *Ярин Л.П., Сухов Г.С.* Основы теории горения двухфазных сред.-Л.: Энергоатомиздат. Ленингр. Отд-ние, 1987. – 240 с.

6.5 *Аскарова А. С., Рыспаева М.Ж., Волошина И. Э*. Влияние массы на моделирование процесса горения впрыска жидкого топлива // Вестник КазНУ, серия физическая, 2007, № 1(23), с. 68-72.

6.6 *Рыспаева М.Ж.* Моделирование горения жидких впрысков в камерах сгорания и образования СО2// Физика окружающей среды. Сборник статей V Международной школы молодых ученых и специалистов. Томск, 26 июня – 2 июля 2006 г. Издательство Института оптики атмосферы СО РАН, с.120- 124.

6.7 *А.С.Аскарова, И.Э. Волошина, Рыспаева М.Ж.* Численное моделирование образования продуктов реакции при сжигании жидких топлив// Вестник КазНУ, серия физическая, № 2(24), 2007, с. 3-7.

6.8 *Основы практической теории горения*. Под ред. В.В. Померанцева. Учебное пособие для студентов высших учебных заведений. Л., Энергия, 1973 г., 264 с.